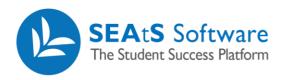

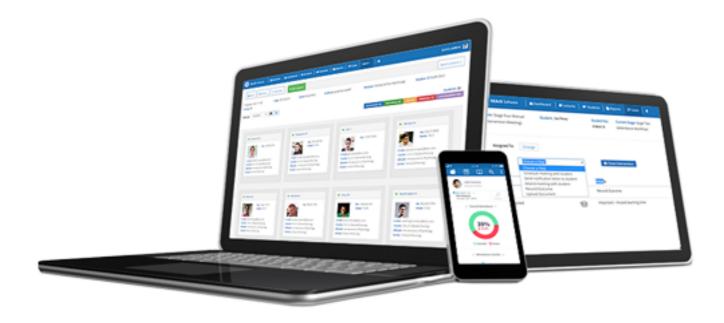

## Student Dashboard Contact

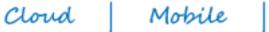

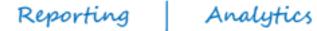

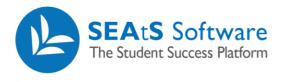

## **Version Control**

| Date       | Version | Change Summary    | Created By   |  |
|------------|---------|-------------------|--------------|--|
| 27/09/2021 | 1.0     | New Guide Created | Neil Trueman |  |

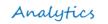

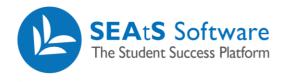

## Contents

| Version Control              |   |
|------------------------------|---|
| Send email (Contact Student) | ļ |

Mobile

Cloud

Analytics

Reporting

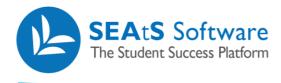

## Send email (Contact Student)

From the students screen you have the ability to email student's individually or in mass by selecting the relevant students (Note: Using filtering as previously described, you can filter on workflow, campus, school, course, module, and stage to target the right subset of students if required).

Once the relevant student(s) are selected click on the  $\pm$  icon and select 'Contact' as shown below.

| SEAIS Software                                                                                                | 🛗 Calendar 📔 🥔 Teaching Event | s 📔 🗃 Students 📔 🗈 R | eports 📔 🕨 Case | s   More+   🌲                          |            |                  |                            |                     | N          |
|----------------------------------------------------------------------------------------------------|-------------------------------|----------------------|-----------------|----------------------------------------|------------|------------------|----------------------------|---------------------|------------|
| School                                                                                                    | Course                        | Module               |                 |                                        | Focus      | Sort by          | _                          |                     | Q 📮 Ø      |
| All                                                                                                    | All                           | All                  |                 |                                        | Students ~ | First Name (A-Z) | <ul><li>✓ Search</li></ul> |                     | Q = 0      |
|                                                                                                    |                               |                      |                 | Attendance                             |            |                  |                            |                     |            |
|                                                                                                    | <                             |                      |                 | 44%                                    |            |                  |                            | >                   | ,          |
| Contact                                                                                                    | 111<br>30                     |                      |                 | •00                                    |            |                  |                            |                     |            |
| <ul> <li>Add Absence</li> <li>Schedule Events</li> <li>Add Note</li> <li>Open Case</li> <li>Export</li> </ul> |                               | Student Number       | Nationality     | Courses                                |            | Туре             | Stages                     | Last Physical Swipe | Attendance |
|                                                                                                    | Taryn Browning                | 8859273368           |                 | BCSc - Bachelor in Computer Science    |            | Full Time        | 0                          | 14/11/2019          | 84 %       |
|                                                                                                    | Matteo Waters                 | 8827988419           |                 | BAF - Bachelor in Accounting & Finance |            | Full Time        | 0                          | 31/08/2020          | 89 %       |
| =                                                                                                    | Erika Gordon                  | 8545598985           |                 | BScGN - B.Sc. In General Nursing       |            | Full Time        | 0                          | 31/08/2020          | 43 %       |

By clicking on the "Contact" function, the following pop up window will appear. If your organisation has configured templates to be used in conjunction with this function, they will be available in the 'template' drop down option. Once the template has been applied, further edits can be made to the text within. Once complete, click to **Send**.

| Send Email |                                                                 |
|------------|-----------------------------------------------------------------|
| To<br>Cc   |                                                                 |
| Bcc        | avillasmil@seatssoftware.com                                    |
| Subject    |                                                                 |
| Template   | None ,<br>Normal : BIUS A M<br>H, H, 17 4A E E E E ≞ % ⊠ E<br>Z |
|            | Send Cancel                                                     |

Note: For security and privacy reasons, SEAtS have included Blind Carbon Copy (BCC) feature when sending an email to more than one student. Any emails sent from this screen will be stored against the individual student's record under the "communication" tab.

Mobile

Cloud

Reporting

Analytics